# **Box Wi-Fi Guide d'installation**

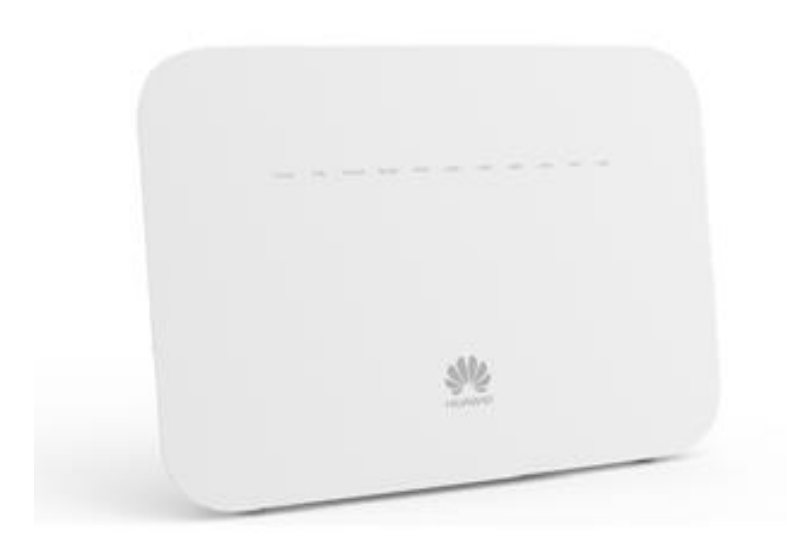

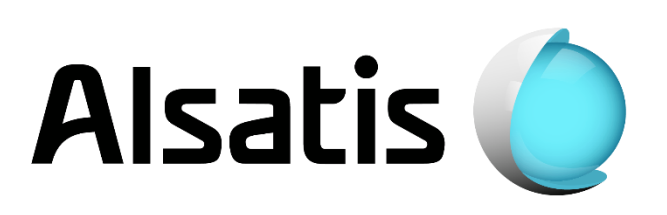

# Avant d'installer

L'équipe d'Alsatis est heureuse de vous compter parmi ses clients.

Alsatis s'engage à vous fournir un accès Internet haut débit de qualité tout au long de votre abonnement.

Ce guide vous permettra de mettre en place votre Box Wi-Fi. Le temps moyen d'installation est inférieur à 5 minutes.

Veuillez suivre les étapes suivantes pour procéder à l'installation du pack Box Wi-Fi.

# Contenu du pack

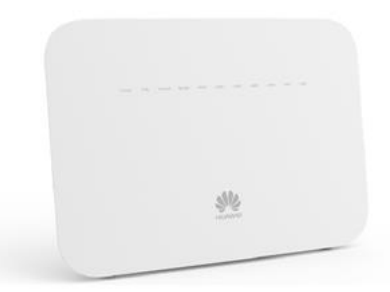

**Box Wi-Fi**

Permet d'utiliser le service Internet et téléphonie (en option).

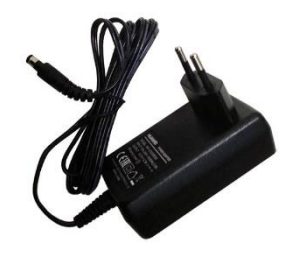

## **Boîtier d'Alimentation**

Permet d'alimenter électriquement la Box Wi-Fi.

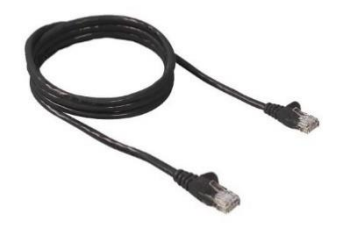

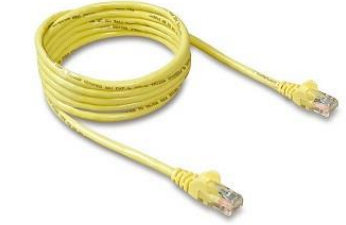

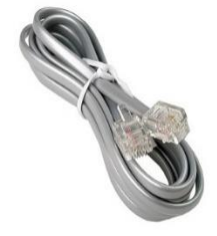

### **Câble Ethernet Bleu ou Noir**

Il relie la Box Wi-Fi à l'antenne.

# **Câble Ethernet Jaune**

Il relie la Box Wi-Fi à un ordinateur (utilisation non obligatoire).

### **Câble Téléphonie**

Il relie la Box Wi-Fi à votre téléphone (si option souscrite).

# 1-Installation de la Box Wi-Fi

# *Présentation de la Box Wi-Fi*

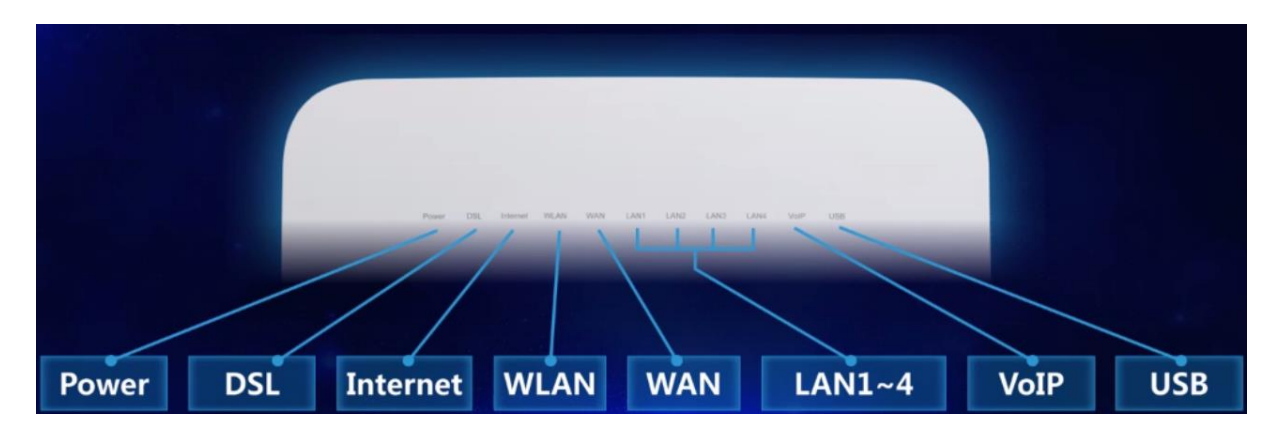

# *Tableau d'indication des diodes :*

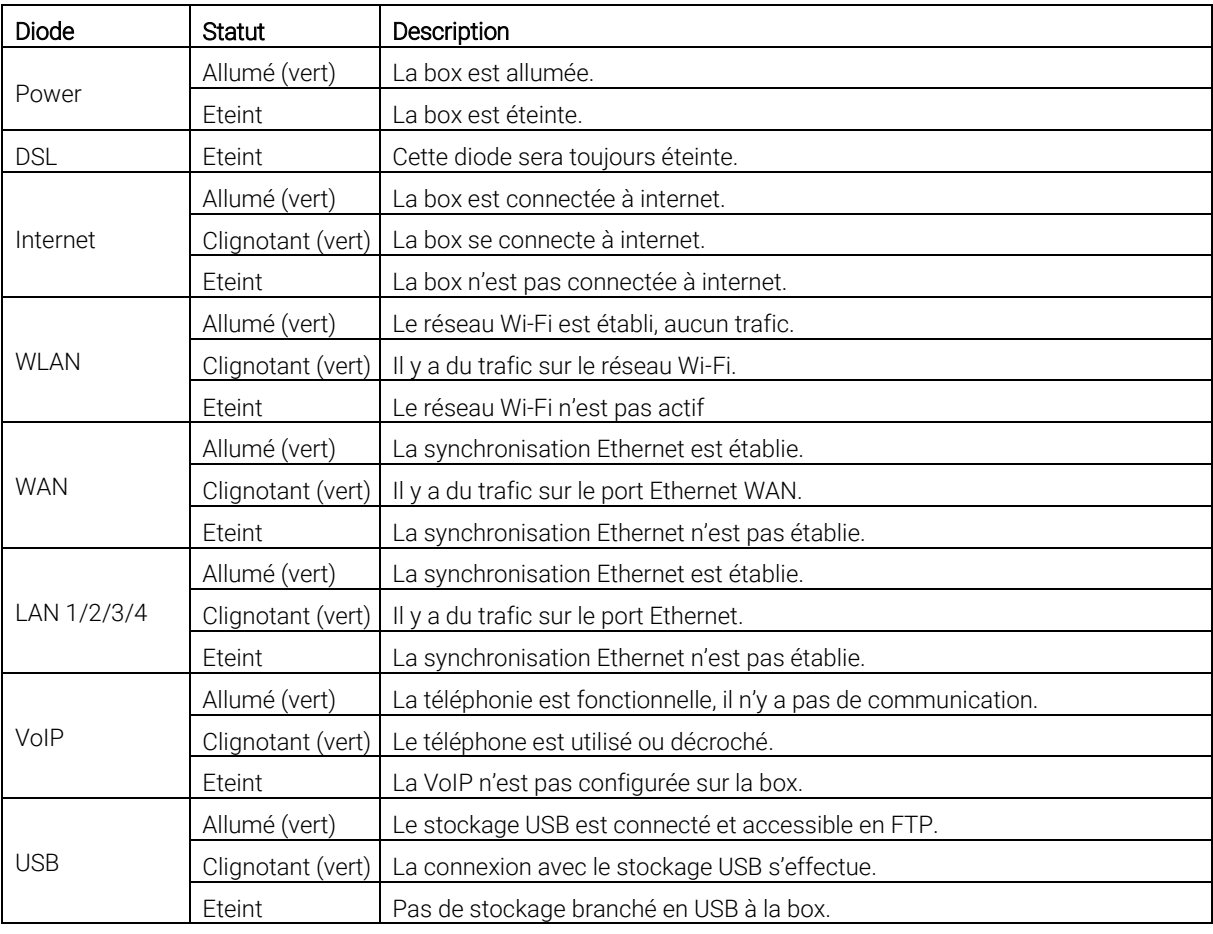

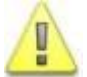

Alsatis ne fournit pas le téléphone. Vous pouvez vous en procurer en grande surface ou dans les magasins spécialisés. Le connecteur du téléphone doit être de type RJ11.

### *Raccordement de la Box Wi-Fi :*

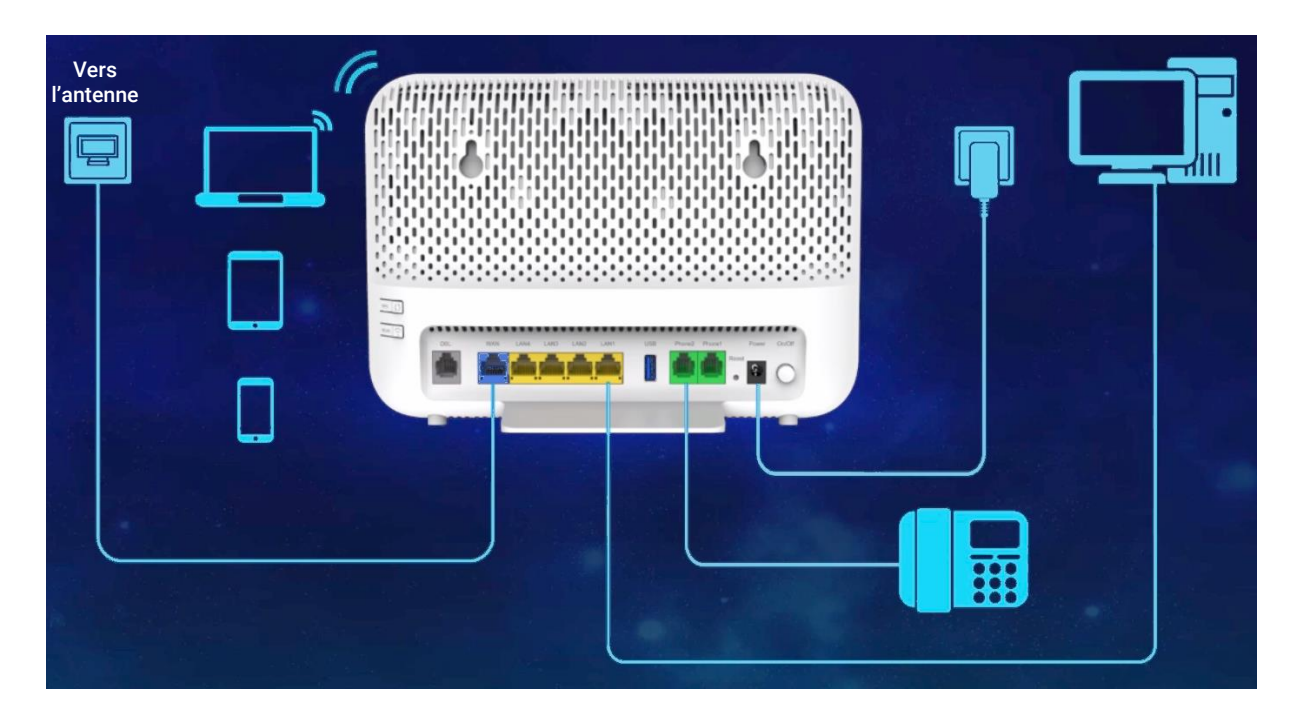

- Connectez le câble Ethernet bleu/noir arrivant du boitier d'alimentation de votre antenne (POE/injecteur) à la prise WAN de la Box.
- Connectez le câble Ethernet *jaune* sur un des ports LAN de la Box, reliez-le ensuite à votre ordinateur. Répétez l'action si vous disposez de plusieurs équipements à connecter via un câble.
- Branchez électriquement la Box en utilisant le bloc d'alimentation fourni.
- Si vous avez souscrit à une option téléphonique; à son activation, connectez votre téléphone à la prise Phone1 en utilisant le câble téléphone gris.

#### *Tableau d'indication des boutons :*

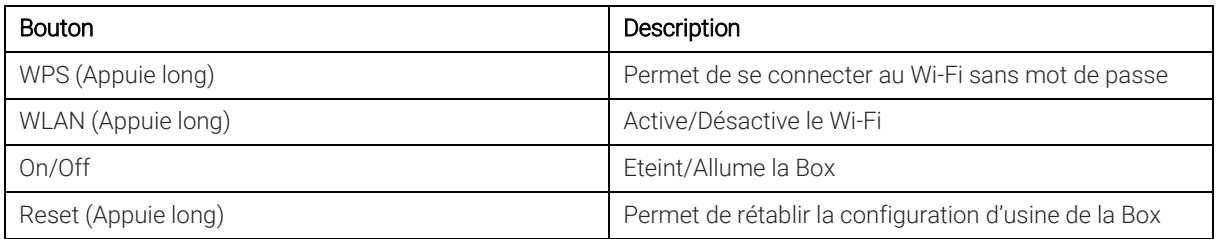

# 2-Utilisation de la Box Wi-Fi

### *Interface Web :*

 Une interface Web est disponible à l'adress[e http://192.168.1.1](http://192.168.1.1/) le nom d'utilisateur (User Name) est « user », le mot de passe (Password) est «HuaweiUser » (veillez à bien faire attention aux minuscules et aux majuscules).

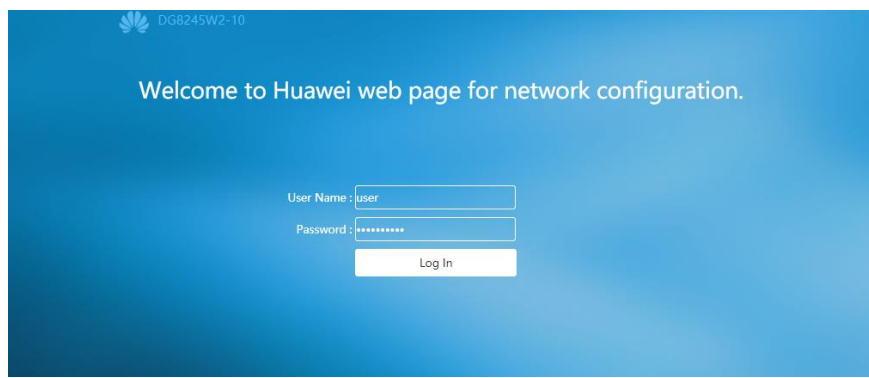

 Lors de la première connexion, vous serez invité à modifier des paramètres. Cliquez sur « skip » sur les trois premières pages, puis « Return to home page » à la quatrième.

### *Réseau Wi-Fi :*

- Par défaut, la box possède deux signaux Wi-Fi.
	- HUAWEI-2.4G-XXXX
	- HUAWEI-5G-XXXX

Privilégiez le « HUAWEI-5G-XXXX » si votre équipement peut s'y connecter, sinon, connectez-vous au « HUAWEI-2.4G-XXXX ».

 La clé de sécurité réseau permettant de s'y connecter correspond au numéro « WLAN Key » de l'étiquette située sous la box.

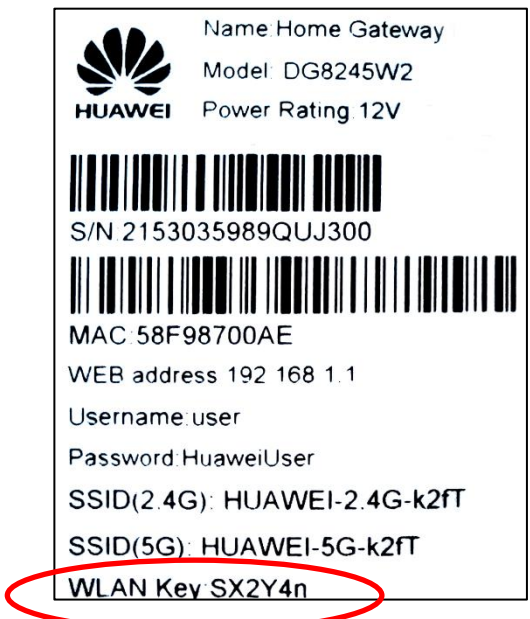

- Vous pourrez modifier ces informations en passant par l'interface Web de la Box, dirigezvous alors dans les paramètres :  $\Leftrightarrow$  > WLAN > 2.4G ou 5G Basic Network Settings
	- Activation/Désactivation du réseau Wi-Fi :
		- Cochez/Decochez "Enable WLAN" pour 2.4G ou 5G Basic Network Settings

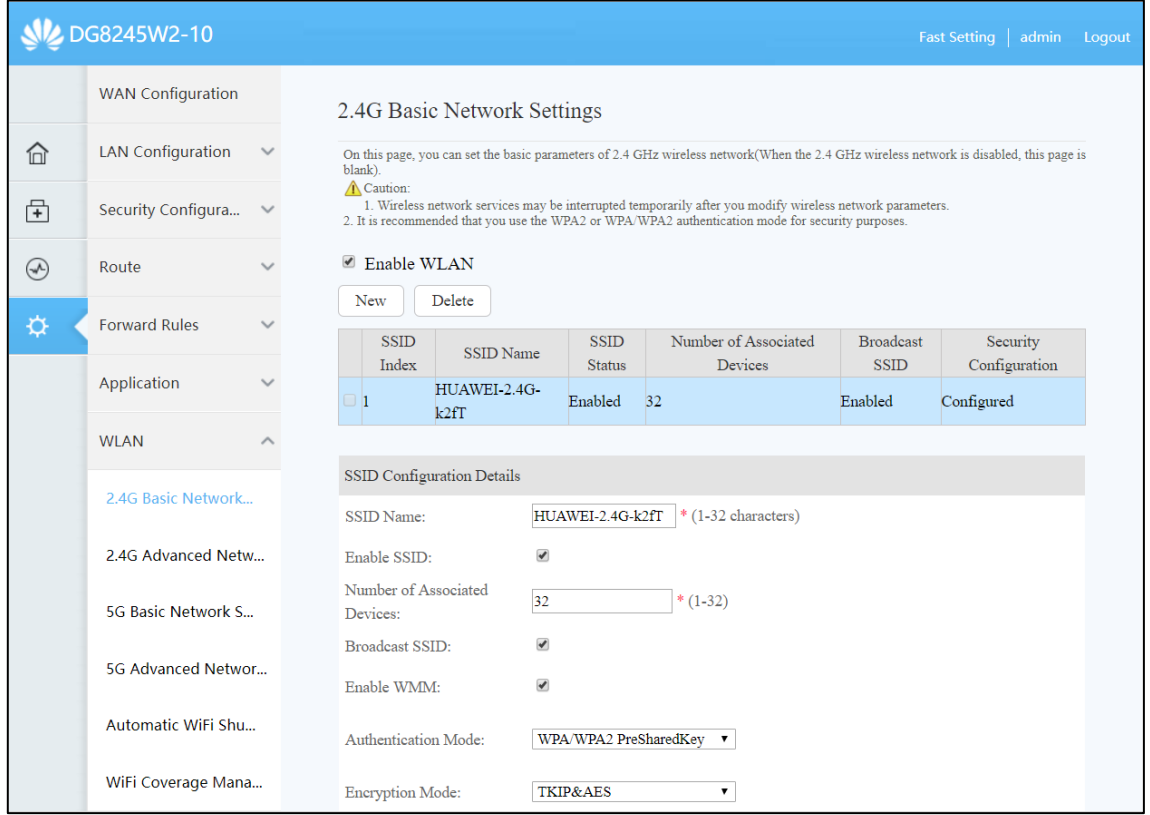

- Changement du nom du réseau Wi-Fi :

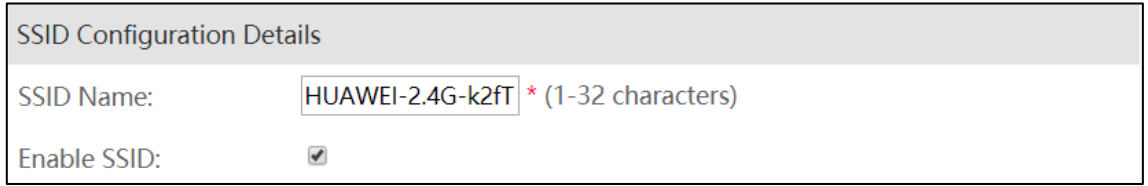

#### - Changement de la clé de sécurité du réseau Wi-Fi :

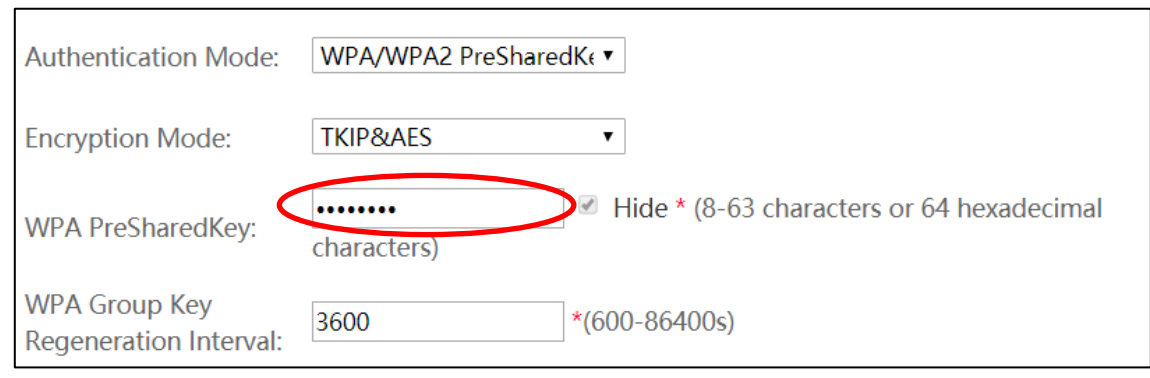

Afin de valider les modifications, cliquez sur le bouton « Apply ».

# **Assistance**

#### Problème d'accès à l'interface de la Box Wi-Fi ou de connexion à Internet :

En cas de problème de connexion Internet (ou de téléphonie si vous avez souscrit à cette option), effectuez un redémarrage de chacun de vos équipements :

- Débranchez et rebranchez les câbles d'alimentation, redémarrez votre ordinateur. Si le problème persiste ou est d'un autre ordre, veuillez contacter notre service technique au numéro figurant à la fin de ce guide d'installation.

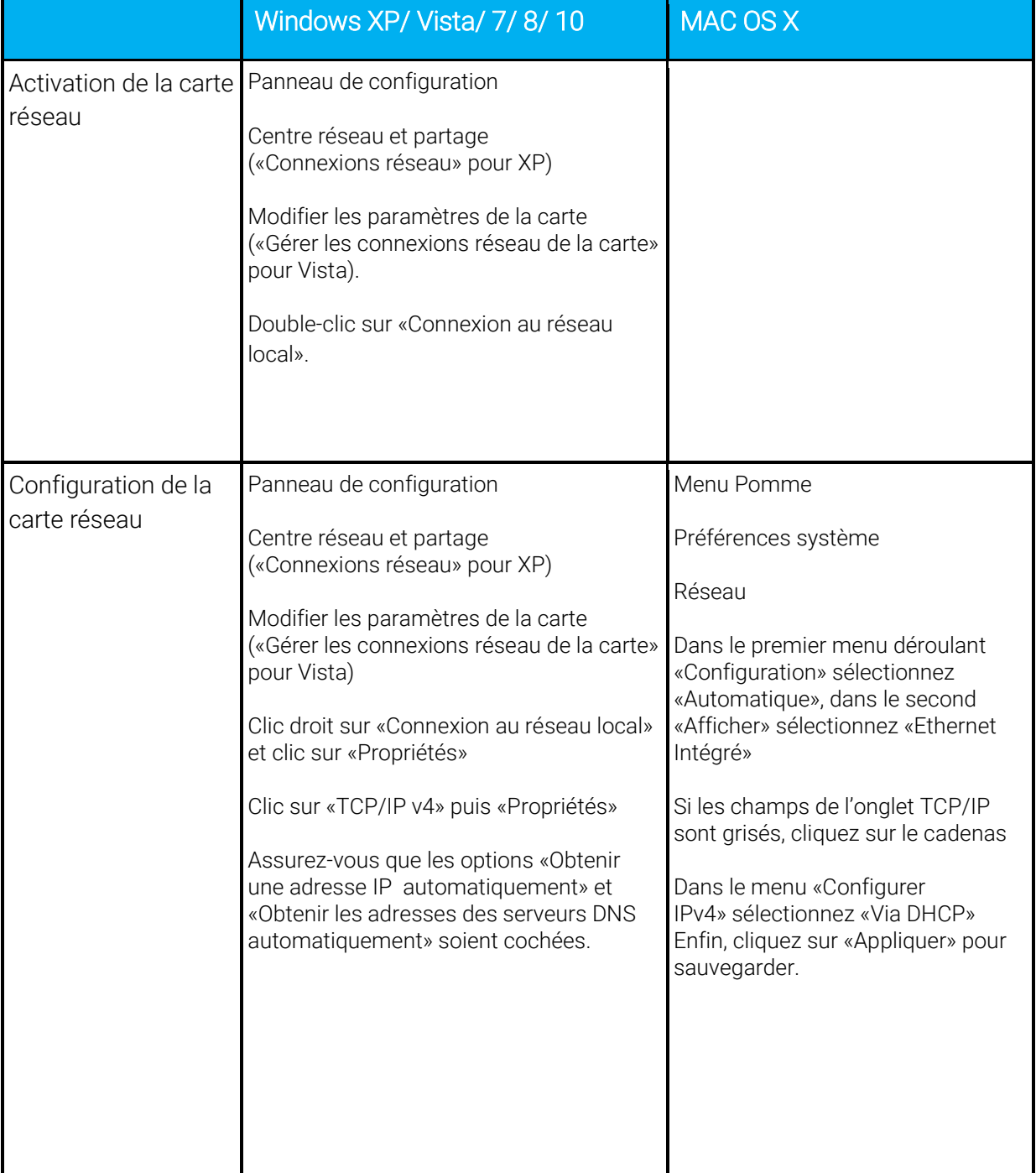

#### Référez-vous à ce tableau pour vérifier la configuration de votre ordinateur :

# **Contacts**

Voici les différentes façons de nous joindre lors d'une question technique ou commerciale concernant votre accès internet :

- Sur notre site Internet www.alsatis.com, connectez-vous à l'espace Mon compte et accédez à l'onglet Contactez-nous.

- Par téléphone au 09 70 247 247 (*numéro non surtaxé, coût d'une communication locale depuis un poste fixe en France métropolitaine).*

Horaires : Du Lundi au Vendredi de 9h à 12h et de 14h à 18h

#### *Service technique*

Avant tout appel au service technique, veuillez effectuer les manipulations indiquées dans la rubrique Assistance.

Veuillez composer le numéro de téléphone de la hotline technique lorsque la connexion à Internet vous est impossible. Pour toute autre raison, veuillez utiliser le formulaire de contact présent dans l'espace Mon compte en sélectionnant l'onglet Assistance de notre site internet www.alsatis.com

#### *Service commercial*

Le service commercial est à votre disposition pour vos questions sur la facturation, pour un changement d'offre ou une modification concernant votre contrat.

Pour les clients bénéficiant d'une offre téléphonie, l'activation aura lieu sous 5 à 10 jours ouvrés qui suivent votre date de 1ère connexion (environ 4 semaines dans le cas d'une portabilité du numéro). Vous recevrez par mail sur votre adresse de contact votre nouveau numéro de téléphone ainsi que la confirmation d'activation.

# Mémo

Notre site : www.alsatis.com

Votre compte : sur www.alsatis.com rubrique « Mon Compte »

Votre référence client :

Votre numéro de ligne téléphonique :

.....................................................................................

Votre adresse mail :

Votre mot de passe mail :

.....................................................................................

Sur le site [www.alsatis.com](http://www.alsatis.com/) vous pourrez :

Consulter votre compte et vos factures. Consulter et gérer vos adresses mail Alsatis. Gérer votre téléphonie et ses options.

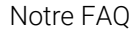

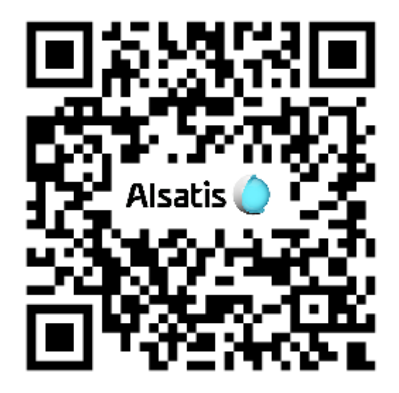

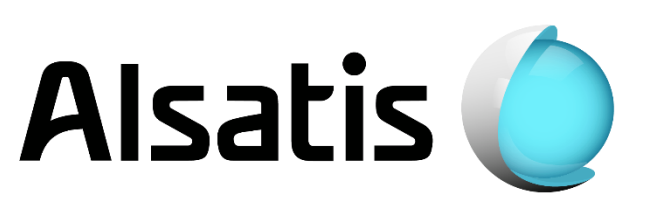